# TOKYO INSTITUTE OF TECHNOLOGY

**Research Students** 

How to make the Payment for the Application Fee by Credit Card, Union Pay, or Alipay.

You can pay anytime, 24 hours a day 365 days a year.

You can pay the Application Fee with your Credit Card, Union Pay, or Alipay.

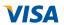

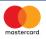

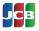

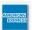

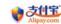

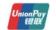

# Access the site below with your PC

https://e-shiharai.net/english/

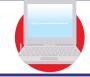

1. Top Page

Click "Examination Fee".

Terms of Use and **Personal Information** Management

Read the Terms of "Use and Personal Information Management" sections. Click the "Agree" button located in the lower part of this page if you agree with these terms. Click the "Not Agree" button located in lower part of this page if you do not agree with these terms.

School Selection

Click "Tokyo Institute of Technology:Int'lExchange/Visiting/Research Students".

4. School Information

Read the information carefully and click "Next".

5. Category Selection

Select the First to Fourth Selections and click "Add to Basket"

6. Basket Contents

Check the contents and if it is OK, click "Next".

7. Basic Information

Input the applicant's basic information. Choose your credit card and click "Next".

## **Paying by Credit Card**

Input Credit Card Number (15 or 16-digits), Security Code and Expiration Date.

All of your application information is displayed. Check and click "Confirm".

Click "Print this Page" and print out the "Result" page.

## Paying by Union Pay, or Alipay

All of your application information is displayed. Check and click "Confirm".

Follow the onscreen instructions to complete the card payment. Please write down the "Receipt Number" given when you complete your payment.

Click the "Application Results" button in the upper part of this site (e-shiharai.net).

Enter your "Payment Method", "Receipt Number" and "Birth Date", and click "Application Result".

Click "Print this Page" and print out the "Payment Inquiry - Inquiry result" page.

## Make a PDF copy of the "Result" page

Necessary application materials

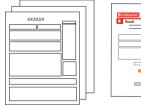

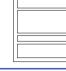

### [NOTICE/FAQ]

- You can make a payment anytime before the application deadline mentioned in the application documents.
  - Please confirm the deadline and complete payment on time.
- On the day of the deadline, please finish payment procedures by 11:00pm lapan time.
- An administrative fee is added to the Application Fee. The exact amount will be indicated on the payment page.
- •Please contact your credit card company directly if your card is not accepted.
- •It is possible to use a card which carries a name different from that of the applicant. However, please make sure that the information on the basic information page is the applicant's information.
- •If you did not print out the "Result" page, you can find it later on the "Application Result" page. Please enter "Receipt Number" and "Birth Date" to redisplay.

Please note that refunds are not possible once you have made a payment.

For questions or concerns not mentioned here, please contact: